# ЛЕКЦИЯ 12 ТЕМА: ГРАФИЧЕСКИЕ ВОЗМОЖНОСТИ ЯЗЫКА

- $1<sub>1</sub>$ Использование графики в языке VB
- $2.$ Объекты Line и Shape

#### $3<sub>1</sub>$ Графические методы языка

## 1. Использование графики в языке VB

Язык Visual Basic предоставляет три основных способа использования графики:

 $1)$ не входя в среду Visual Basic, можно нарисовать в каком-нибудь графическом редакторе то, что вам нужно, или найти на диске файл с подходящим рисунком и поместить его на форме или в графическом окне (PictureBox)

 $2)$ форма, графическое окно PictureBox и некоторые другие объекты обладают графическими методами, которые позволяют рисовать на объекты точки, отрезки, прямоугольники, окружности, эллипсы, дуги и секторы;

в окне инструментов ToolBox имеются два элемента управления:  $3)$ Line (отрезок) и Shape (фигура). Если их на этапе проектирования поместить на форму и придать им нужные свойства, то можно получить различные рисунки без программирования, в отличие от предыдущего способа.

Visual Basic 6.0 поддерживает (воспринимает и работает с ними) графические файлы следующих типов:

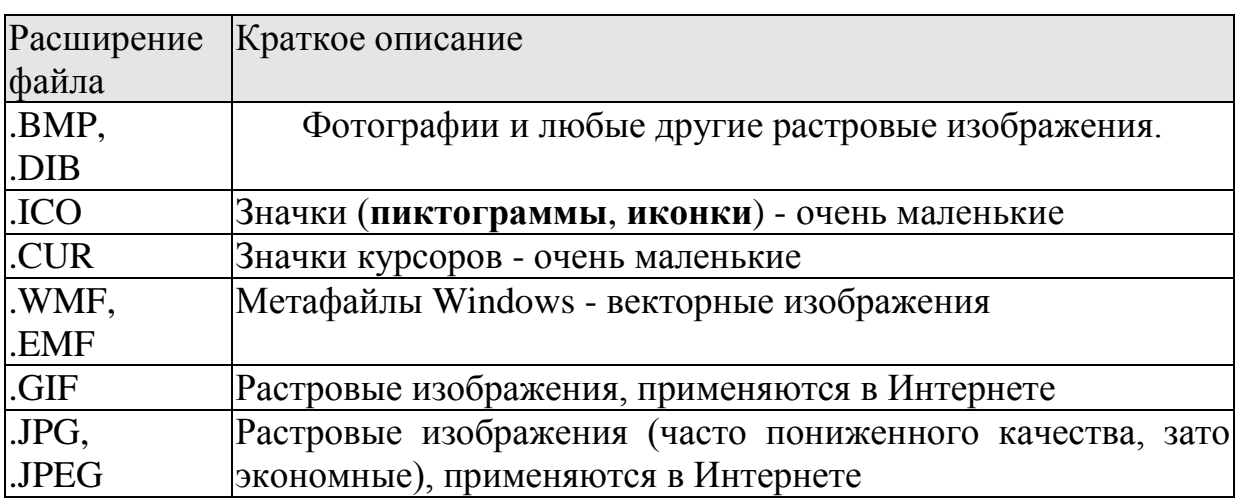

# 2. Объекты Line и Shape

Рассмотрим второй способ использования графики в Visual Basic.

Возьмем в Toolbox объект Line (Линия) и проведем наискосок мышкой по форме. На форме разместится отрезок прямой. Мы можем его перемещать за маркеры или ухватившись острием мышиного курсора за середину. Поэкспериментируйте со следующими свойствами линии:

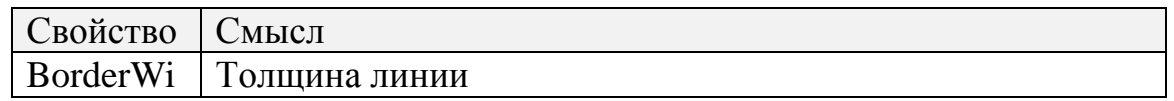

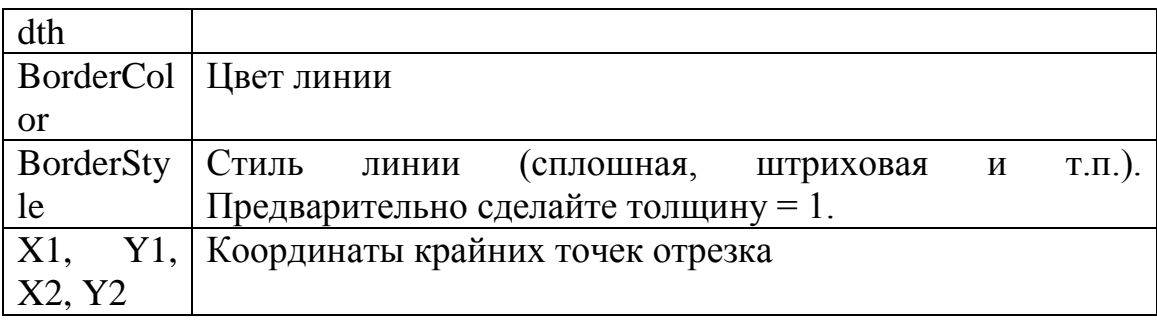

#### 3. Графические методы

В дополнение к графическим элементам управления в Visual Basic существует набор графических методов:

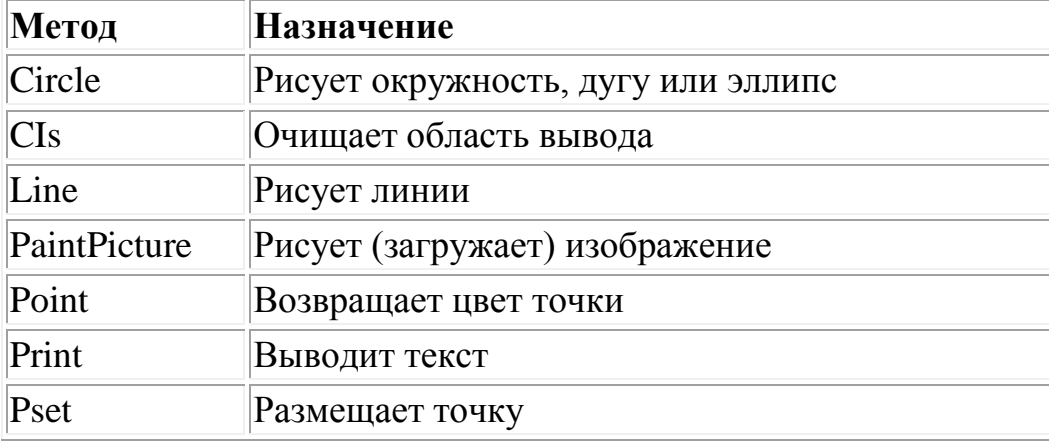

В графических методах используются функции вычисления цвета RGB и QBColor. Рассмотрим сначала эти функции.

#### Функции цвета

Функция RGB возвращает числовое представление цвета (тип возвращаемого значения при этом long) в соответствии с интенсивностью трех цветовых составляющих: R (Red— красный), G (Green — зеленый) и В (Blue — синий). Интенсивность этих трех основных цветов задается шкалой чисел от О до 255. Синтаксис этой функции такой:

RGB (Red, Green, Blue)

где:

 $\bullet$  Red — интенсивность красного цвета от 0 до 255;

• Green — интенсивность зеленого цвета от 0 до 255;

 $\bullet$  Blue — интенсивность синего цвета от 0 до 255.

Для примера в табл. 11.2 показаны часто используемые цвета, разложенные по интенсивностям RGB-цветов.

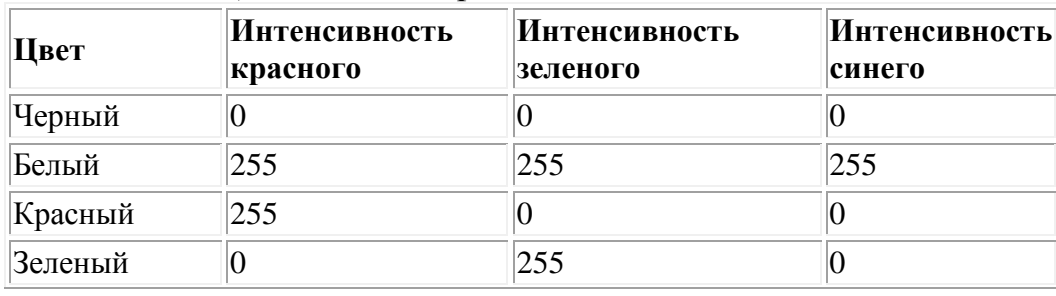

### Таблица 12.1. Цвета в RGB-представлении

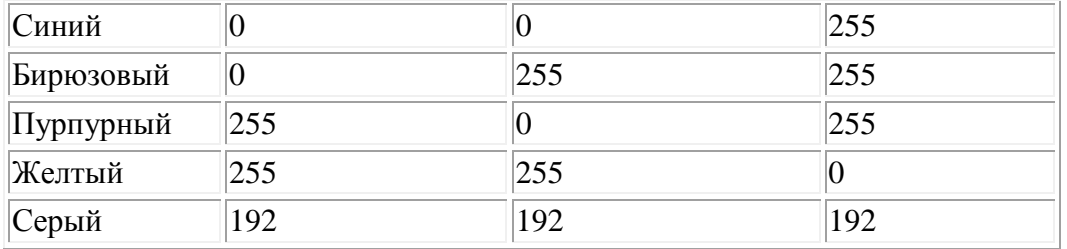

Например, если вы хотите сделать фон формы бирюзовым, необходимо присвоить свойству BackColor формы следующее значение:

Form.BackColor = RGB  $(0,255,255)$ 

Для удобства работы со стандартными цветами используется функция QBColor, которая возвращает числовое представление одного из 16 цветов, показанных в табл. 12.2.

| Номер цвета    | Цвет                      |
|----------------|---------------------------|
| $ 0\>$         | Черный                    |
| $\mathbf{1}$   | Синий                     |
| $\overline{2}$ | Зеленый                   |
| 3              | Бирюзовый                 |
| $\overline{4}$ | Красный                   |
| 5              | Пурпурный                 |
| 6              | Желтый                    |
| 7              | Белый                     |
| 8              | Серый                     |
| 9              | Светло-синий (голубой)    |
| 10             | Светло-зеленый (салатный) |
| 11             | Светло-бирюзовый          |
| 12             | Светло-красный (алый)     |
| 13             | Светло-пурпурный          |
| 14             | Светло-желтый             |
| 15             | Ярко-белый                |

*Таблица 12.2. Цвета, возвращаемые функцией QBColor*

Синтаксис этой функции выглядит очень просто:

QBColor (NumberColor)

где NumberColor — числовое значение (номер цвета), определяющее цвет (табл. 12.2).

Для того чтобы установить для формы бирюзовый цвет фона, достаточно написать следующий код:

 $Form.BackColor = OBColor(3)$ 

Метод *Circle*

Метод circle используется следующим образом:

object.Circle [Step] (x, у), radius, [color, start, end, aspect] где:

 object — объект, в котором применяется метод. Если объект не указан, то по умолчанию используется форма;

 step — ключ, определяющий привязку центра окружности, дуги или эллипса к координатам, возвращаемым свойствами currentx и currentY объекта;

 х, у — числа, определяющие координаты центра окружности, дуги или эллипса в единицах свойства scaleMode объекта;

• radius — число, определяющее радиус окружности, дуги или эллипса в единицах свойства ScaleMode объекта;

 $\cdot$  color — значение типа Long, задающее цвет линии. Если параметр не указан, применяется значение свойства ForeColor. Для задания цвета можно использовать функции RGB () или QBColor;

 start, end — при рисовании дуги или части эллипса задает позицию начала и конца дуги в радианах: от 2 пи до -2 пи радиан;

• aspect — задает коэффициент "эллиптичности" окружности. По умолчанию этот коэффициент равен 1.0, что соответствует окружности.

#### **Метод** *Line*

Метод Line предназначен для рисования линий и имеет следующий синтаксис:

object.Line [Step]  $(x1, y1)$  [Step]  $- (x2, y2)$ , [color], [B] [F]

где:

 $\bullet$  object — объект, в котором применяется метод. Если объект не указан, то по умолчанию используется форма;

 step — ключ, определяющий привязку начала линии к координатам, возвращаемым свойствами CurrentX и CurrentY объекта;

 $\cdot$  x1, y1 — координаты начала линии. При отсутствии этих параметров начало привязывается к значениям свойств CurrentX и CurrentY объекта;

 step — ключ, определяющий привязку координат конца линии к началу, то есть координаты конца заданы относительно координат начала линии;

 $\cdot$  x2, y2 — координаты конца линии;

 $\cdot$  color — залает цвет линии в палитре RGB. Если параметр не указан, то используется свойство ForeColor объекта;

 в — задает рисование прямоугольника, при этом координаты означают координаты левого верхнего и правого нижнего углов;

F— задает заполнение прямоугольника цветом линии рисования.